## **Parent Backpack Notifications**

Sign into Parent Backpack usin[g https://parents.gcsbackpack.com](https://parents.gcsbackpack.com/)

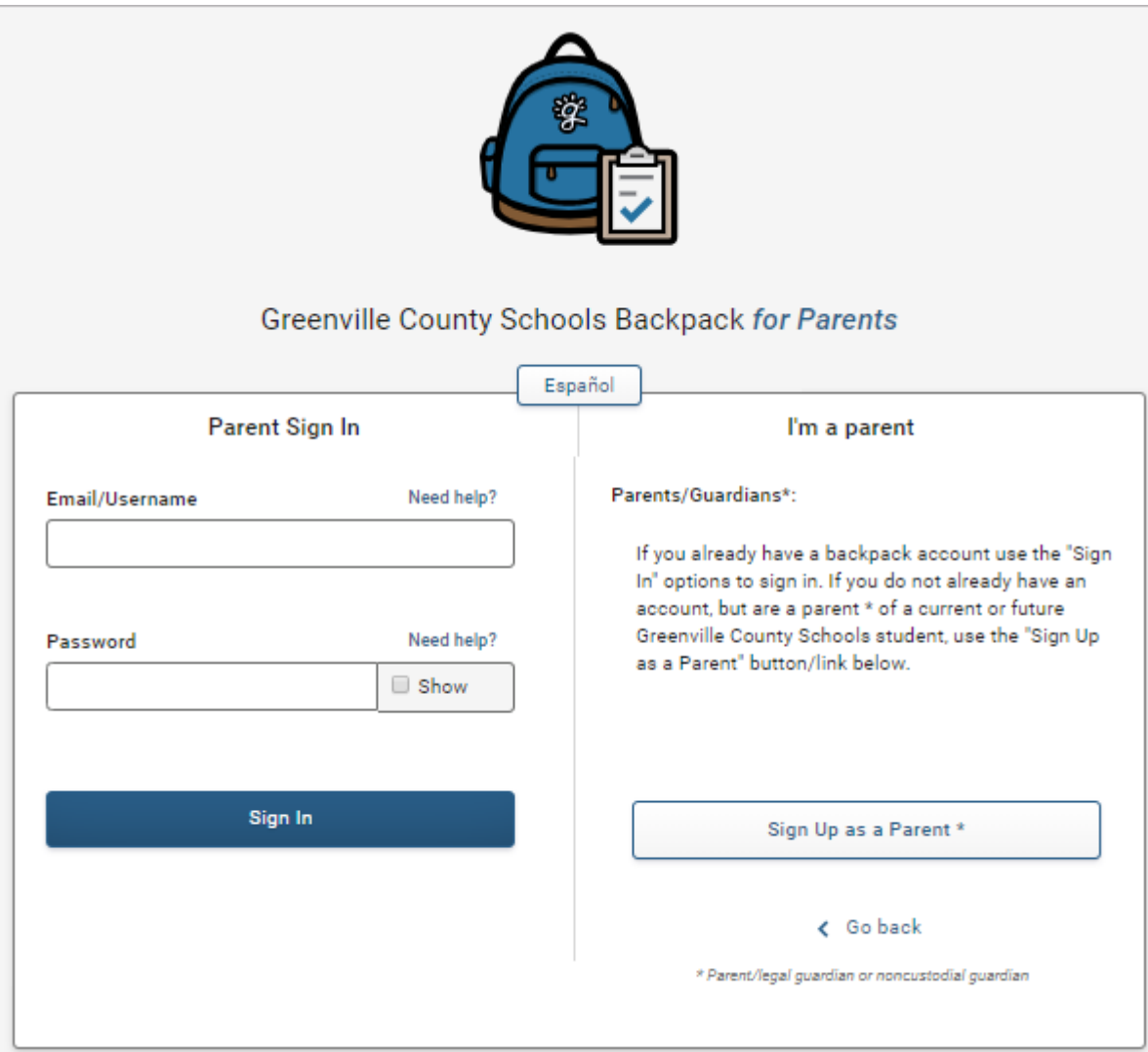

Parents can edit their own information by clicking on **Parents & Contacts** on the left hand Navigation Bar.

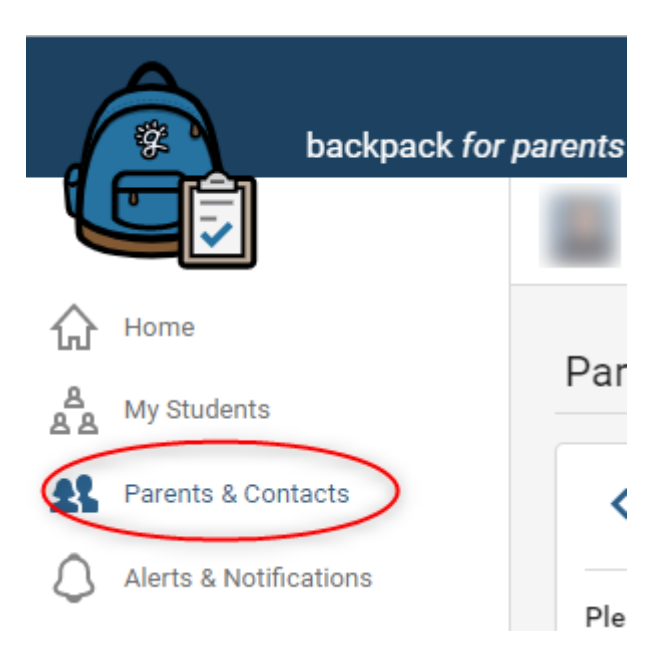

Click on the arrow, circled in **red**, on the same row as your name.

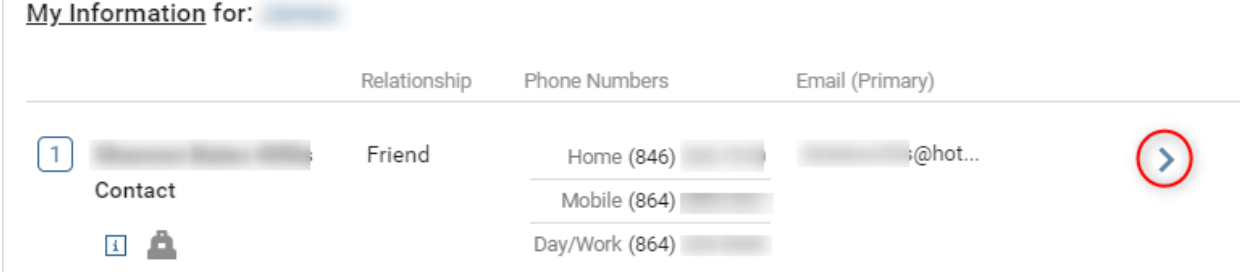

This will take you to the Edit Parent/Guardian/Contacts screen. Here you will be edit your name, relationship, phone number, address and employer information. You will need to click on the Edit button in the top right hand corner of the box.

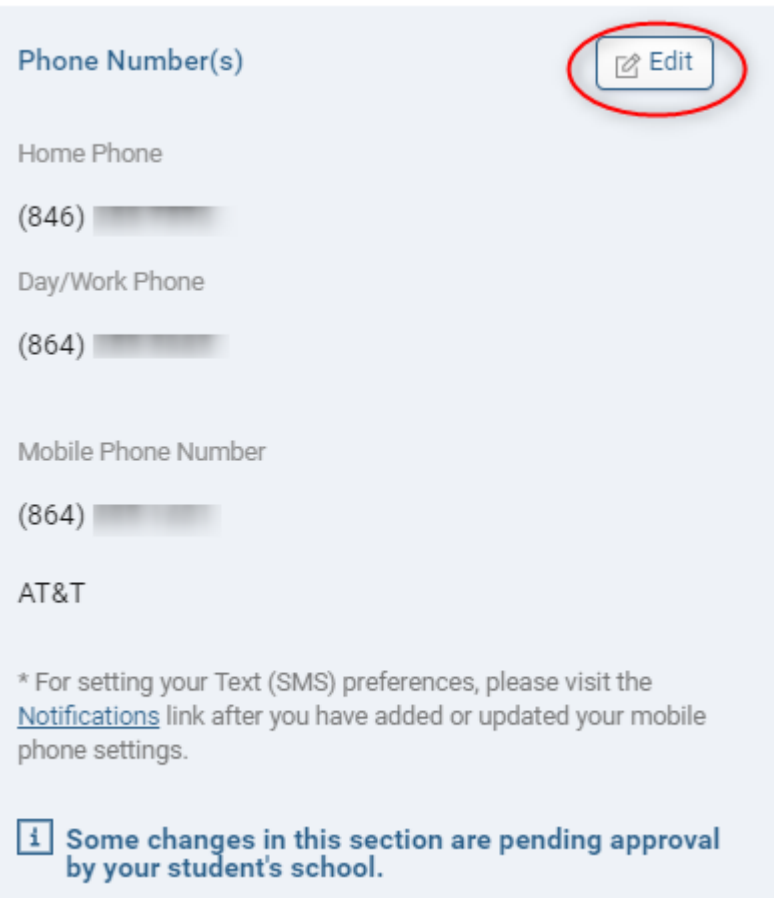

Once you have the Edit Function on, the screen will look like this.

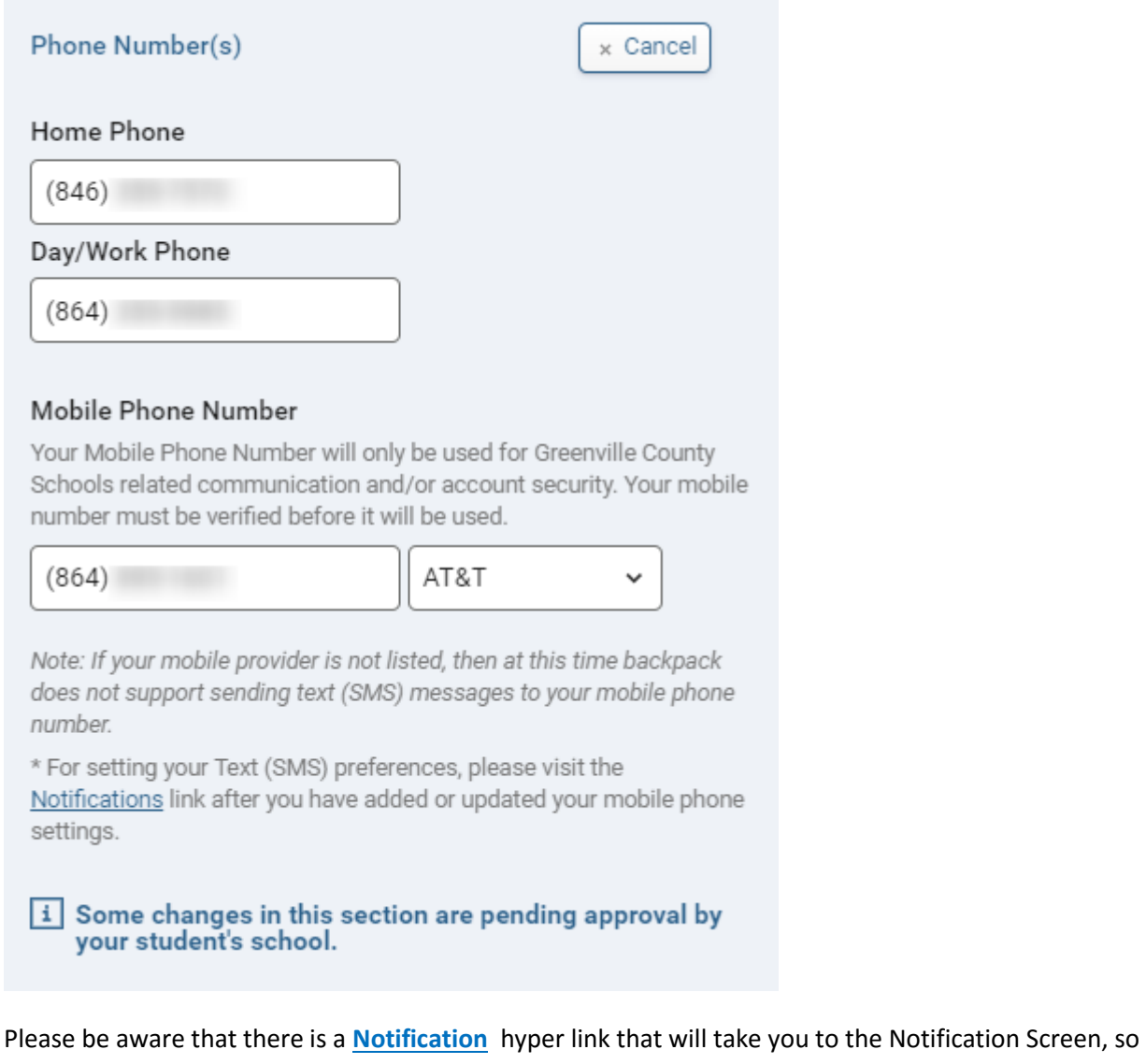

that you can update which type of Notifications you wish to receive on your mobile phone. You can see from the bottom information message that so of your changes are pending you going to your Student's School and having your Parent Backpack Account approved.

Once you have made the changes, please select the blue button.

On the Home Page, under Quick Links, click on "Alerts &Notification Settings".

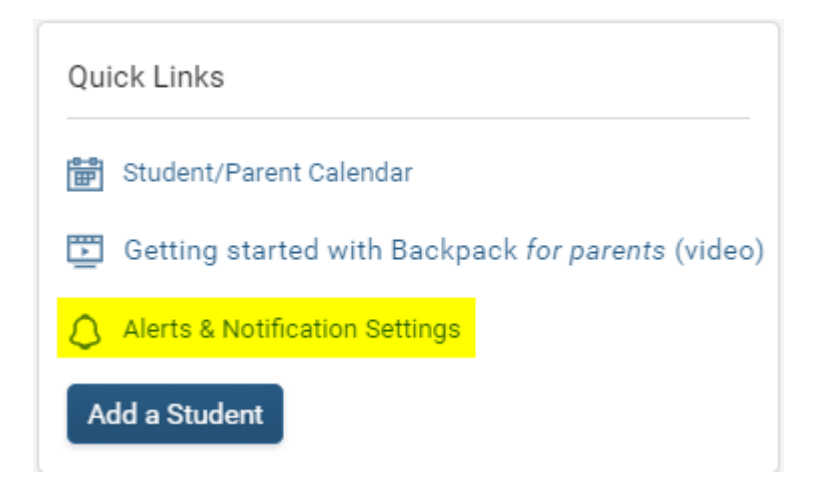

Then you will need to select which type of Notifications you wish to receive via Emails or Text Messages. Move the toogle under the Notifications Type until it turns green. Green means that you have selected to receive these Notifications.

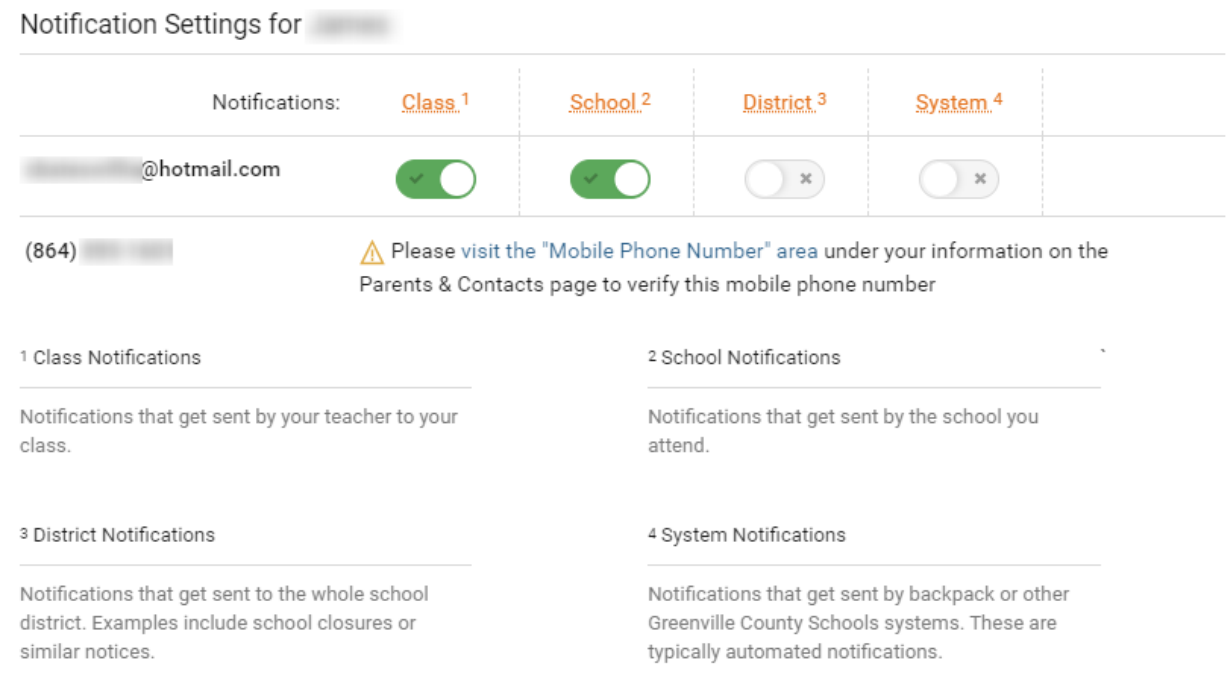

Please notice that there are definitions for the four classifications of Notifications. You can decide how you would like to receive them.